IBM Netfinity

**Client Services for Netfinity Manager for SCO UnixWare User's Guide**

IBM Netfinity

**Client Services for Netfinity Manager for SCO UnixWare User's Guide**

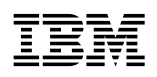

 **Note** 

Before using this information and the product it supports, be sure to read the general information under Appendix B, "Notices" on page 15.

#### **First Edition (February 1999)**

**The following paragraph does not apply to the United Kingdom or any country where such provisions are inconsistent with local law:** INTERNATIONAL BUSINESS MACHINES CORPORATION PROVIDES THIS PUBLICATION "AS IS" WITHOUT WARRANTY OF ANY KIND, EITHER EXPRESS OR IMPLIED, INCLUDING, BUT NOT LIMITED TO, THE IMPLIED WARRANTIES OF MERCHANTABILITY OR FITNESS FOR A PARTICULAR PURPOSE. Some states do not allow disclaimer of express or implied warranties in certain transactions, therefore, this statement may not apply to you.

This publication could include technical inaccuracies or typographical errors. Changes are periodically made to the information herein; these changes will be incorporated in new editions of the publication. IBM may make improvements and/or changes in the product(s) and/or the program(s) described in this publication at any time.

This publication was developed for products and services offered in the United States of America. IBM may not offer the products, services, or features discussed in this document in other countries, and the information is subject to change without notice. Consult your local IBM representative for information on the products, services, and features available in your area.

Requests for technical information about IBM products should be made to your IBM reseller or IBM marketing representative.

#### **Copyright International Business Machines Corporation 1999. All rights reserved.**

Note to U.S. Government Users — Documentation related to restricted rights — Use, duplication or disclosure is subject to restrictions set forth in GSA ADP Schedule Contract with IBM Corp.

# **Contents**

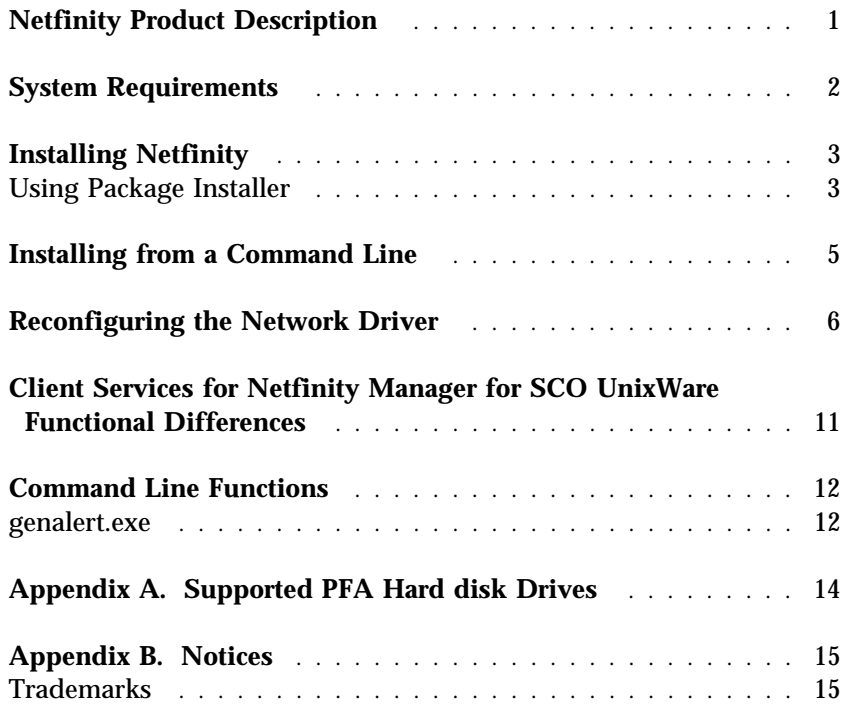

### **Netfinity Product Description**

Netfinity is a family of distributed applications designed to enhance the system monitoring and management capabilities of a network. Netfinity has a flexible, modular design that allows for a variety of system-specific configurations. You can install only those program files that are necessary for the individual system's designated function within a network environment or as a stand-alone system. Netfinity's modularity also enables you to update and add new services without reinstalling the base product. Netfinity combines the power and flexibility you want today with the expandability you'll need in years to come.

Client Services for Netfinity Manager for SCO UnixWare enables your network administrator to effectively monitor and manage your SCO UnixWare servers remotely. With the Netfinity programs running on your servers, your administrator can anticipate and correct many problems with your SCO UnixWare servers before they become serious enough to affect the server or the valuable data it contains. Client Services for Netfinity Manager for SCO UnixWare will also enhance other hardware systems-management tasks, including hardware inventorying and resource allocation.

*Note:* Unlike Client Services for Netfinity Manager for OS/2, Client Services for Netfinity Manager for Windows, Client Services for Net finity Manager for Windows 95, and Client Services for Netfinity Manager for Windows NT, Client Services for Netfinity Manager for SCO UnixWare does not enable local use of the Netfinity services on the SCO UnixWare server. SCO UnixWare is designed to be most effective when used in a strict client/server environment, as opposed to a peer-to-peer style environment. In keeping with this client/server design, monitoring and maintenance of the SCO UnixWare server hardware *must* be performed remotely from a Netfinity Manager system.

## **System Requirements**

The minimum system requirements for the server on which the Client Services for Netfinity Manager for SCO UnixWare will be installed are:

- SCO UnixWare 7.0 or later
- IBM Netfinity server

*Note:* Client Services for Netfinity Manager for SCO UnixWare is supported only when installed on an IBM Netfinity server.

- 64MB RAM
- 3MB hard disk drive space in the

/usr

directory

2MB hard disk drive space in the

/tmp

directory

### **Installing Netfinity**

Client Services for Netfinity Manager for SCO UnixWare can be installed in either of these two ways:

Using Package Installer to install

To use Package Installer to install Client Services for Netfinity Manager for SCO UnixWare, see "Using Package Installer."

Using a command line utility to install

To use the command line package installer utility to install Client Services for Netfinity Manager for SCO UnixWare, see "Installing from a Command Line" on page 5.

#### **Using Package Installer**

To use Package Installer to install Client Services for Netfinity Manager for SCO UnixWare:

- 1. Place the Netfinity CD into your server's CD-ROM drive.
- 2. Run Package Installer.

A package named Netfinity will be included in the list of packages that you can choose to install.

- 3. Select **Netfinity** from the list of packages to install.
- 4. Select **Install** to install Client Services for Netfinity Manager for SCO UnixWare.

Package Installer then installs the Netfinity package. All files are copied to the

/usr/bin/netfinity

 directory. All data files created by or used by Client Services for Netfinity Manager will also be stored in this directory. An entry is also created in the

/etc/inittab

 startup file, ensuring that Client Services for Netfinity Manager will start automatically when you start your server.

When installation is complete, Client Services for Netfinty Manager is started automatically on your server. The network

communications driver used by Client Services for Netfinity Manager is automatically configured during installation. However, if you need to reconfigure your network settings after installation, see "Reconfiguring the Network Driver" on page 6.

## **Installing from a Command Line**

To use the command line utility to install Client Services for Netfinity Manager for SCO UnixWare, use the following procedure:

1. Mount the CD drive.

Type at the command line

mount -F cdfs -o ro /dev/cdrom/cdrom1 /mnt

and then press **Enter**.

- 2. Place the Netfinity CD into your server's CD-ROM drive.
- 3. Start the command line package adder utility.

Type at the command line

pkgadd -d /mnt

and then press **Enter**.

The command line package installer utility then installs the Netfinity package. All files are copied to the

/usr/bin/netfinity

 directory. All data files created by or used by Client Services for Netfinity Manager will also be stored in this directory. An entry is also created in the

/etc/inittab

 startup file, ensuring that Client Services for Netfinity Manager will start automatically when you start your server.

When installation is complete, Client Services for Netfinty Manager is started automatically on your server. The network communications driver used by Client Services for Netfinity Manager is automatically configured during installation. However, if you need to reconfigure your network settings after installation, see "Reconfiguring the Network Driver" on page 6.

### **Reconfiguring the Network Driver**

The network driver used by Client Services for Netfinity Manager for SCO UnixWare is automatically configured during installation. However, if you need to reconfigure your network settings after installation, use the following procedure.

*Note:* This command line procedure, and all other Client Services for Netfinity Manager for SCO UnixWare command line functions, must be performed from the directory in which the Client Services for Netfinity Manager for SCO UnixWare program files are installed (i.e.

/usr/bin/netfinity

).

- 1. At a command line, type
	- ./netfinity SHUTDOWN

and then press **Enter**.

2. Type

./nfconfig

and then press **Enter**. This starts the Network Driver Configuration command line program. The following text appears on the screen:

```
Netfinity Network Driver Configuration
```
- 1: System Name : *servername*
- 2: Network Drivers : TCPIP Enabled
- 3: System Keywords :
	- <not used> <not used> <not used> <not used> <not used>
	- <not used>
	- <not used>
	- <not used>
- 4: Network Timeout : 15
- 5: Options
- 6: Save
- 7: Reset
- 8: Exit

Choose an Entry (1-8)

where *servername* is the name of your SCO UnixWare server.

3. Change your network communications drive configuration.

To change the configuration of your network driver:

- a. Enter a System Name.
	- 1) Type

1

and then press **Enter**. The following message appears on the display:

Type a name for your server.

- 2) Type a name for your server, and then press **Enter**.
- b. Enable or disable the Network Driver.
	- 1) Type

2

and then press **Enter**.

2) Enable or disable the Network Driver.

The following message appears on the display: Set the driver status (1=Disabled, 2=Enabled). : Type 2 and then press **Enter** to enable the driver.

c. Identify the server with System Keywords (optional).

System Keywords can help the Netfinity Manager organize the systems on the network more effectively. Each system can have up to eight keywords. Keywords that have not yet been assigned appear in the keyword list on the display as

<not used>

To set System Keywords on the SCO UnixWare server:

1) Type

3

and then press **Enter**. A numbered list of keywords and the following message appears on the display:

Choose keyword number to edit.

2) Type the number of the System Keyword you want to change and then press **Enter**. The following message appears on the display:

Type new keyword (1-64 characters) or type DELETE to remove.

3) Type the new System Keyword and then press **Enter**. To remove a previously set keyword, type

DELETE

and then press **Enter**. After the keyword has been deleted, it will be replaced in the keyword list with <not used>.

d. Set the Network Time-Out Value (optional).

The **Network Time-Out** is the number of seconds that Netfinity will attempt to communicate with a remote system that is not responding. If Netfinity does not establish contact with the remote system within this time, it cancels the communication attempt. The Network Time-Out default setting is 15 seconds. You might not need to change this default setting.

To change the Network Time-Out Setting:

- 1) Type
	- 4

and then press **Enter**. The following text appears on the display:

Type time-out value (5-5ðð in 5 second intervals).

- 2) Type the new Network Time-out Value and then press **Enter**.
- e. Enable Options (optional).

Netfinity features special options that affect Netfinity's operation.

Client Services for Netfinity Manager for SCO UnixWare supports the Service Execution Alerts option. If you enable the Service Execution Alerts option, Netfinity will generate a Netfinity alert whenever one of your Netfinity services is started by a remote user that is accessing your system. The alert includes the name of the service that was run and information about the user that started the service.

To enable this Netfinity Option:

1) Type

5

and then press **Enter**. The following text appears:

Service Execution Alerts : True (1=False, 2=True).

2) Enable (or disable) Service Execution Alerts.

If you set the Service Execution Alerts status to "False," then the option is disabled. If you set the Service Execution Alerts status to "True," then the option is

enabled. It is enabled by default. If you want to disable this option, type

1

and then press **Enter**.

f. Save your configuration.

Type

6

and then press **Enter**.

g. Exit the Network Driver Configuration program.

When you have finished reconfiguring the network communications driver, type

8

and then press **Enter** to continue.

4. Restart Client Services for Netfinity Manager for SCO UnixWare.

To restart Netfinity Client Services for Netfinity Manager for SCO UnixWare immediately, type

./netfinity

and press **Enter**.

To specify a period of time that must pass before Client Services for Netfinity Manager for SCO UnixWare restarts, type

./netfinity WAIT:*t*

where *t* is the number of seconds to wait before starting Client Services for Netfinity Manager for SCO UnixWare, and then press **Enter**.

#### **Client Services for Netfinity Manager for SCO UnixWare Func**

When using Netfinity Manager to remotely manage a SCO UnixWare server, you will notice some functional differences on servers running Client Services for Netfinity Manager for SCO UnixWare as compared to systems running Client Services for Netfinity Manager for OS/2, Windows, Windows 95, or Windows NT.

Only the following services are available when using Netfinity Manager to remotely manage a server running Client Services for Netfinity Manager for SCO UnixWare:

- Alert Manager
- Critical File Monitor
- Predictive Failure Analysis
- RAID Manager
- Security Manager
- System Monitors

No other services are available when accessing and managing a system running Client Services for Netfinity Manager for SCO UnixWare.

## **Command Line Functions**

Client Services for Netfinity Manager for SCO UnixWare is designed to enable a Netfinity Manager to remotely monitor and manage a SCO UnixWare server. However, Client Services for Netfinity Manager for SCO UnixWare does feature some limited command line functions that enable you use the genalert.exe command to generate Netfinity alerts on the server.

# **genalert.exe**

genalert.exe is a program that causes an alert to be generated within the server. This alert may have a number of user-specified parameters, described below.

The command line format for genalert.exe is:

genalert.exe /T:'"*text*"' /APP:*id\_name* /SEV:*ð..7* /TYPE:*sssttt* /ATYPE:*hexnum*

where:

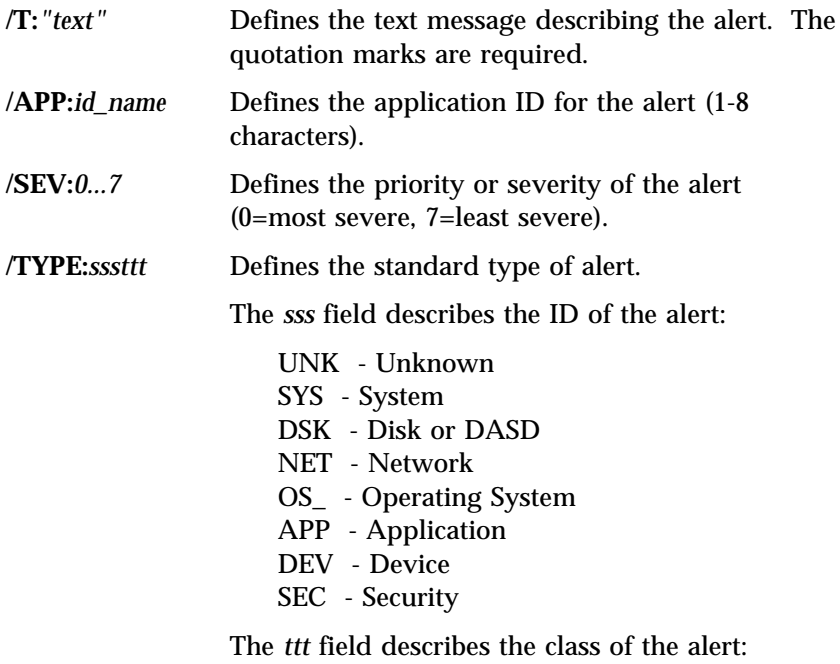

UNK - Unknown

FLT - Fault or Failure ERR - Error WRN - Warning INF - Information

**/ATYPE:***hexnum* Defines the application-specific alert type as a hexadecimal value. Values range from 0000 to FFFF.

## **Appendix A. Supported PFA Hard disk Drives**

The following PFA-enabled hard disk drives are supported by Predictive Failure Analysis. Only the listed hard disk drives can be monitored or managed by this service.

- IBM Type 0664 Hard Disk Drive
- IBM Type 0663 Hard Disk Drive
- IBM Type 0662 Hard Disk Drive
- IBM Type DPES-31080 Hard Disk Drive (product revision 531Q) only)
- IBM Type DFHS Hard Disk Drive
- IBM Type DFMS Hard Disk Drive
- IBM Type XP31 Hard Disk Drive
- IBM Type XP32 Hard Disk Drive
- IBM Type XP34 Hard Disk Drive
- IBM Type DORS-3216DW Hard Disk Drive
- IBM Type FIREBALL12805 Hard Disk Drive (product revision 630N or later)

In addition to these hard disk drives, Netfinity Manager and Client Services for Netfinity Manager for OS/2 or Windows NT support PFA -enabled hard disk drives that conform to the self-monitoring analysis and reporting technology (SMART) standard. Support for SMART hard disk drives is available only on systems running Netfinity Manager or Client Services for Netfinity for OS/2 or Windows NT.

#### **Appendix B. Notices**

References in this publication to IBM products, programs, or services do not imply that IBM intends to make these available in all countries in which IBM operates. Any reference to an IBM product, program, or service is not intended to state or imply that only that IBM product, program, or service may be used. Subject to IBM's valid intellectual property or other legally protectable rights, any functionally equivalent product, program, or service may be used instead of the IBM product, program, or service. The evaluation and verification of operation in conjunction with other products, except those expressly designated by IBM, are the responsibility of the user.

IBM may have patents or pending patent applications covering subject matter in this document. The furnishing of this document does not give you any license to these patents. You can send license inquiries, in writing, to:

IBM Director of Licensing IBM Corporation North Castle Drive Armonk, NY 10504-1785 U.S.A.

Licensees of this program who wish to have information about it for the purpose of enabling: (i) the exchange of information between independently created programs and other programs (including this one) and (ii) the mutual use of the information which has been exchanged, should contact IBM Corporation, Department 80D, P.O. Box 12195, 3039 Cornwallis, Research Triangle Park, NC 27709, U.S.A. Such information may be available, subject to appropriate terms and conditions, including in some cases, payment of a fee.

#### **Trademarks**

The following terms are trademarks of the IBM Corporation in the United States or other countries or both:

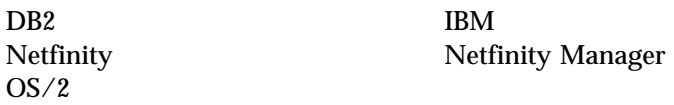

The following terms are trademarks of other companies:

Pentium is a registered trademark of Intel Corporation in the United States and other countries.

Microsoft, Windows, and Windows NT are registered trademarks of Microsoft Corporation.

Other company, product, and service names may be trademarks or service marks of others.

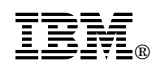

Part Number: xxxxxxx

Printed in U.S.A.

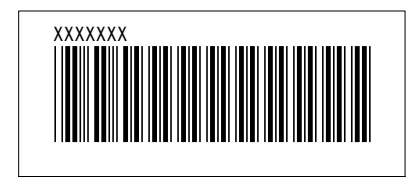